# **Giza Documentation**

*Release 1.0*

**Carsten Ehbrecht**

**Sep 10, 2017**

### **Contents**

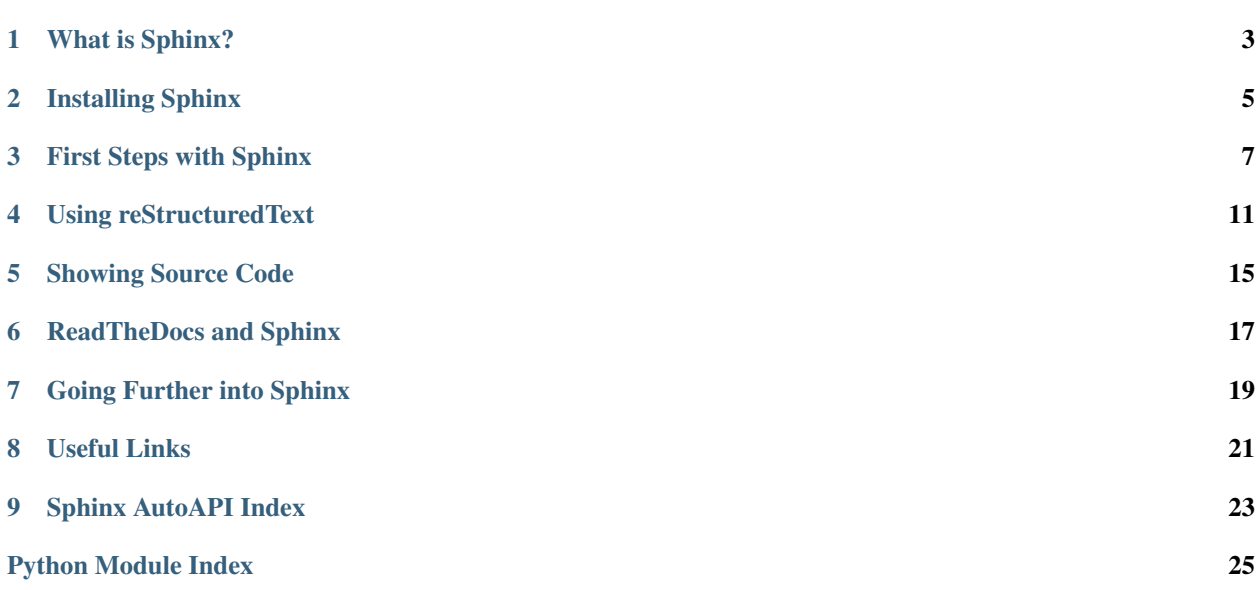

Welcome to this short [Sphinx](http://sphinx-doc.org/) tutorial. This tutorial is a concise summary of other Sphinx tutorials and will give you a quick overview of what Sphinx can do for you. If you want to know about the Sphinx details then have a look at *[Useful Links](#page-24-0)* and at [one](http://gisellezeno.com/tutorials/sphinx-for-python-documentation.html) or the [other](https://sphinx-tutorial.readthedocs.org/) tutorial.

Note: Of course a tutorial about Sphinx is written in [Sphinx.](http://sphinx-doc.org/) You can clone this tutorial from [GitHub](https://github.com/cehbrecht/quick-sphinx-tutorial) and it is hosted on [ReadTheDocs.](http://quick-sphinx-tutorial.readthedocs.org/en/latest/)

## CHAPTER<sup>1</sup>

### What is Sphinx?

<span id="page-6-0"></span>From [http://sphinx-doc.org:](http://sphinx-doc.org)

- Sphinx is a tool that makes it *easy to create intelligent and beautiful documentation*.
- It was *originally created for the new Python documentation*, and it has excellent facilities for the documentation of Python projects, but C/C++ is already supported as well.

Warning: ... a great tool that actually makes programmers want to write documentation!

### **Sphinx Philosophy**

[Sphinx](http://sphinx-doc.org/) is a documentation generator. This means it takes plain-text files in [reStructuredText](http://sphinx-doc.org/rest.html) format and transformes it into HTML, PDF, and any other output format.

reST -> Sphinx -> HTML (PDF, eBook, ...)

So as a user of Sphinx, your main job will be writing these text files with [reStructuredText](http://sphinx-doc.org/rest.html) which is similar to Wiki languages like Markdown.

#### **Sphinx Advantages**

- Documents are written as plain text files.
- Output formats will be generated by Sphinx: HTML, PDF, eBook.
- Markup language used (reST) is similar to Wiki languages (Markdown, Textile, ...).
- Layouts can be replaced, many default layouts available.
- Writer concentrates on content, layout and output comes from Sphinx.
- Autogenerating documentation from source code.
- Syntax highlighting for many formats (Python, XML, ...).
- Cross-references to parts of the documenation (sections, code, glossary, ...) and automatic indices.
- Version control (GitHub) can be used for collaborative work and keeping track of different document versions.
- The documentation is part of the source code repository.

### **Examples on Sphinx**

- <https://docs.python.org/2.7/>
- <http://bokeh.pydata.org/en/latest/>
- <https://docs.djangoproject.com/en/1.9/internals/contributing/writing-documentation/>
- <http://docs.geotools.org/>
- <http://docs.geoserver.org/latest/en/user/>
- <http://ryan-roemer.github.io/sphinx-bootstrap-theme/>
- <http://cppformat.github.io/latest/>
- <http://doc.mapbender3.org/index.html>

Installing Sphinx

#### <span id="page-8-0"></span>You can install Sphinx from PyPI with pip:

\$ pip install sphinx

#### Or install it with conda:

\$ conda install sphinx

### First Steps with Sphinx

### <span id="page-10-0"></span>**Prepare the tutorial demo (optional)**

To see a Sphinx example you can clone this tutorial from GitHub:

\$ git clone https://github.com/cehbrecht/quick-sphinx-tutorial.git

Setup the conda environment which includes the Sphinx package with some extensions:

```
$ cd quick-sphinx-tutorial
$ conda env create -f environment.yml
$ source activate giza
```
Or use pip to install the Sphinx packages:

\$ pip install -r requirements.txt

### **Getting Started**

Create docs folder:

\$ mkdir docs \$ cd docs

Create the sphinx skeleton:

```
$ sphinx-quickstart
> Root path for the documentation [.]:
> Separate source and build directories (y/n) [n]: y
> Name prefix for templates and static dir [_]:
> Project name: Giza
```

```
> Author name(s): Mac Pingu
> Project version: 0.1
> Project release [0.1]:
> Project language [en]:
> Source file suffix [.rst]:
> Name of your master document (without suffix) [index]:
> Do you want to use the epub builder (y/n) [n]:
> autodoc: automatically insert docstrings from modules (y/n) [n]:
> doctest: automatically test code snippets in doctest blocks (y/n) [n]:
> intersphinx: link between Sphinx documentation of different projects (y/n) [n]: y
> todo: write "todo" entries that can be shown or hidden on build (y/n) [n]: y
> coverage: checks for documentation coverage (y/n) [n]:
> imgmath: include math, rendered as PNG or SVG images (y/n) [n]:
> mathjax: include math, rendered in the browser by MathJax (y/n) [n]:
> ifconfig: conditional inclusion of content based on config values (y/n) [n]:
> viewcode: include links to the source code of documented Python objects (y/n) [n]: y
> githubpages: create .nojekyll file to publish the document on GitHub pages (y/n)ightharpoonup[n]:
> Create Makefile? (y/n) [y]:
> Create Windows command file? (y/n) [y]:
```
Your file system should now look similar to this:

mypackage - src - docs - Makefile - make.bat - build - sources - conf.py - index.rst

### **Building docs**

Let's build our docs into HTML to see how it works. Simply run:

```
# Inside top-level docs/ directory.
$ make html
```
This should run Sphinx in your shell, and output HTML. At the end, it should say something about the documents being ready in build/html. You can now open them in your browser by typing:

```
$ firefox build/html/index.html
```
### **Change the Look**

You can change the look of the generated documents by setting the html\_theme setting in your conf.py. Go ahead and set it like this:

html\_theme = 'sphinxdoc'

If you rebuild your documentation, you will see the new theme:

\$ make html

Note: Have a look at the [Builtin themes.](http://www.sphinx-doc.org/en/stable/theming.html#builtin-themes)

### **Check the Links**

Sphinx can check if the links in your document are valid:

\$ make linkcheck

### Using reStructuredText

<span id="page-14-0"></span>After using sphinx-quickstart you have the index.rst file which contains the content:

```
=====================
Quick Sphinx Tutorial
=====================
.. image:: https://travis-ci.org/cehbrecht/quick-sphinx-tutorial.svg?branch=master
  :target: https://travis-ci.org/cehbrecht/quick-sphinx-tutorial
  :alt: Travis Build
Welcome to this short `Sphinx`_ tutorial. This tutorial is a concise
summary of other Sphinx tutorials and will give you a quick overview
of what Sphinx can do for you. If you want to know about the Sphinx
details then have a look at :ref:`appendix` and at `one`_ or the
`other`_ tutorial.
.. note:: Of course a tutorial about Sphinx is written in `Sphinx`_. You
          can clone this tutorial from `GitHub`_ and it is hosted
          on `ReadTheDocs`_.
.. toctree::
  :maxdepth: 1
  intro
  install
  firststeps
  rst
  code
  rtd
  advanced
  appendix
.. _GitHub: https://github.com/cehbrecht/quick-sphinx-tutorial
.. _one: http://gisellezeno.com/tutorials/sphinx-for-python-documentation.html
.. _other: https://sphinx-tutorial.readthedocs.org/
```
.. **\_ReadTheDocs:** http://quick-sphinx-tutorial.readthedocs.org/en/latest/

You can create other files here for additional documentation. Once you have created them, then you can include them in the table of contents in index.rst.

#### **Play with reStructuredText (reST) Syntax**

[reStructuredText](http://sphinx-doc.org/rest.html) takes a bit of practice. Go over to [http://rst.ninjs.org,](http://rst.ninjs.org) which is a live preview.

To get started with the reST syntax, you can read the [reStructuredText Primer](http://www.sphinx-doc.org/en/stable/rest.html#rst-primer) in the Sphinx docs.

Warning: reST is extended by [Sphinx Markup Constructs](http://www.sphinx-doc.org/en/stable/markup/index.html#sphinxmarkup) to manage metadata, indexing, and cross-references.

Note: The [cheatsheet](https://sphinx-tutorial.readthedocs.org/cheatsheet/) gives an overview of reST and the Sphinx markup extensions.

#### **Quick reST example**

An example for reStructuredText:

```
====================
ReST Quick Reference
====================
Underline titles with punctuation
=================================
.. _rst_example:
ReST example markup
-------------------
*Italic* **bold** ``name`` ``function()`` ``expression = 3 + 3``
`Hyperlink <http://en.wikipedia.org/wiki/Hyperlink>`_ `Link`_
.. _Link: http://en.wikipedia.org/wiki/Link_(The_Legend_of_Zelda)
.. image:: images/python-logo.png
.. A comment block starts with two periods, can continue indented.
A paragraph is one or more lines of un-indented text, separated
from the material above and below by blank lines.
    "Block quotes look like paragraphs, but are indented with
    one or more spaces."
| Because of the pipe characters, this will become one line,
| And this will become another line, like in poetry.
term
  Definition for the "term", indented beneath it.
```
another term

```
And its definition; any of these definitions can continue on for
  several lines by -- you guessed it! -- being similarly indented.
* Each item in a list starts with an asterisk (or "1.", "a.", etc).
* List items can go on for several lines as long as you remember to
  keep the rest of the list item indented.
Code blocks are introduced by a double-colon and are indented::
    $ mkdir docs
Examples using Sphinx markup
----------------------------
A python code block using Sphinx markup:
.. code-block:: python
     import docutils
    print help(docutils)
.. note:: This is a note using Sphinx markup.
This is a reference to :ref: `rst_example`.
```
#### Note: Life Preview: quick-rst

### Showing Source Code

### <span id="page-18-0"></span>**Using a code block**

Show a Python code block with highlighted lines:

```
.. code-block:: python
  :linenos:
  :emphasize-lines: 3,5
  def some_function():
      interesting = False
      print 'This line is highlighted.'
      print 'This one is not...'
      print '...but this one is.'
```
And this is how it looks like:

```
1 def some_function():
2 interesting = False
3 print 'This line is highlighted.'
4 print 'This one is not...'
5 print '...but this one is.'
```
### **Include Source Code**

Include source code from a file and show only a part of it:

```
.. literalinclude:: ../../giza/__init__.py
  :language: python
  :linenos:
  :lines: 11-26
```
And here is how it looks like:

4

```
1 def calc_square(number, verbosity):
2 """"
3 Calculate the square of a given number.
5 :param number: An integer number.
6 :param verbosity: An integer value for output verbosity.
7 : return: The square of number.
\frac{1}{8} """"
9 answer = number \times 2\text{if} verbosity >= 2:
11 print "the square of {} equals {}".format(number, answer)
12 elif verbosity >= 1:
13 print "{}{}^2 == {}}".format(number, answer)
14 else:
15 print answer
16 return answer
```
### **Use Sphinx autoapi**

[sphinx-autoapi](http://sphinx-autoapi.readthedocs.org/en/latest/) is a tool to make API docs. It depends on parsing, instead of importing code.

First you need to install autoapi:

\$ pip install sphinx-autoapi

Then add it to your Sphinx project's conf.py:

```
extensions = ['autoapi.extension']
# Document Python Code
autoapi_type = 'python'
autoapi\_dir = '../src'
```
AutoAPI will automatically add itself to the last TOCTree in your top-level index.rst.

This is needed because we will be outputting rst files into the autoapi directory. This adds it into the global TOCTree for your project, so that it appears in the menus.

Note: Life Preview of Giza autoapi

### ReadTheDocs and Sphinx

<span id="page-20-0"></span>The powerful and popular [Read The Docs](https://readthedocs.org) service lets you configure your GitHub repository so that every time you push a new version of your software, the documentation gets automatically rebuilt and made available at:

[https://readthedocs.org/projects/](https://readthedocs.org/projects)<project-name>/

Last but not least, once you've written your documentation you have to put it somewhere for the world to see! Read the Docs makes this quite simple, and is free for all open source projects.

- Register for an account at <https://readthedocs.org>
- Click the *Import Project* button
- Add the URL for a specific repository you want to build docs for
- Sit back and have a drink while Read the Docs does the rest.

It will:

- Pull down your code
- Install your requirements.txt
- Build HTML, PDF, and ePub of your docs
- Serve it up online at http://<projectname>.readthedocs.org

Note: View the project page for this tutorial on [ReadTheDocs](https://readthedocs.org/projects/quick-sphinx-tutorial/)

### **Read the Docs Features**

Read the Docs gives you a number of additional features.

- You can add Versions to your project for each tag & branch.
- You can alerts for when your doc build fails

• You can search across the full set of docs

Note: View this tutorial on [ReadTheDocs](http://quick-sphinx-tutorial.readthedocs.org/en/latest/)

### Going Further into Sphinx

#### <span id="page-22-0"></span>**Automatic build with travis**

[Travis CI](https://travis-ci.org/) is a continuous integration service used to build and test software projects hosted at GitHub (Wikipedia).

Add a . travis. yml file to the top level directory of your GitHub repository with instructions how to build and test your software:

```
1 language: python
2 branches:
3 only:
4 - master
5 python:
6 - "2.7"
7 sudo: false
8 install:
9 - pip install -r requirements.txt
10 - pip install -r requirements-dev.txt
11 - python setup.py install
12 script:
13 - py.test -v giza
14 - cd docs; make html linkcheck
```
Add the instruction to build your Sphinx documentation with the linkcheck target. The travis build will be run (in a docker container) each time you push to GitHub. When somethings fails (install, tests, docs, linkcheck) then travis will inform the person who made the last commit via eMail.

Warning: See the travis build status for this tutorial:

You can add an image with a link to the status of the travis build to your documenation:

```
.. image:: https://travis-ci.org/my-orga/my-repo.svg?branch=master
  :target: https://travis-ci.org/my-orga/my-repo
  :alt: Travis Build
```
### **Configure theme for rtd**

\$ pip install sphinx\_rtd\_theme

Or:

```
$ conda install sphinx_rtd_theme
```

```
on_rtd = os.environ.get('READTHEDOCS', None) == 'True'
if on_rtd:
   html_theme = 'default'
else: # only import and set the theme if we're building docs locally
   import sphinx_rtd_theme
   html_theme = 'sphinx_rtd_theme'
   html_theme_path = [sphinx_rtd_theme.get_html_theme_path()]
```
on\_rtd is whether we are on readthedocs.org, this line of code grabbed from [docs.readthedocs.org](http://docs.readthedocs.org/en/latest/faq.html?highlight=autodoc#how-do-i-change-behavior-for-read-the-docs)

### **Use Sphinx for GitHub Pages**

Include the extension [githubpages:](http://www.sphinx-doc.org/en/stable/ext/githubpages.html)

```
extensions = ['sphinx.ext.githubpages']
```
This extension creates .nojekyll file on generated HTML directory to publish the document on GitHub Pages.

See also: <http://gisellezeno.com/tutorials/sphinx-for-python-documentation.html>

# CHAPTER<sup>8</sup>

### Useful Links

### <span id="page-24-0"></span>**Documentation**

- [Sphinx Documentation](http://sphinx-doc.org)
- [Python Guide Documentation](http://docs.python-guide.org/en/latest/writing/documentation/)
- [Read the Docs Documentation](https://docs.readthedocs.org/en/latest/)

### **Restructured Text**

- [Sphinx reStructuredText Primer](http://www.sphinx-doc.org/en/stable/rest.html#rst-primer)
- [Sphinx Markup Constructs](http://www.sphinx-doc.org/en/stable/markup/index.html#sphinxmarkup)
- [Restuctured Text and Sphinx](http://thomas-cokelaer.info/tutorials/sphinx/rest_syntax.html)
- [Online reStructuredText editor](http://rst.ninjs.org)

### **Sphinx Tutorials**

- [Sphinx Guide Tutorial](http://www.sphinx-doc.org/en/stable/tutorial.html)
- [Sphinx for Python](http://gisellezeno.com/tutorials/sphinx-for-python-documentation.html)
- [Sphinx Tutorial by Erich Olscher](https://sphinx-tutorial.readthedocs.org/)
- [Sphinx Tutorial at PyCon](http://brandons-sphinx-tutorial.readthedocs.org/en/latest/)

### <span id="page-26-1"></span>Sphinx AutoAPI Index

<span id="page-26-2"></span><span id="page-26-0"></span>This page is the top-level of your generated API documentation. Below is a list of all items that are documented here.

#### **giza**

#### **Summary**

This is a Python demo for the [Sphinx tutorial.](http://quick-sphinx-tutorial.readthedocs.org/en/latest/)

This demo has an implementation of a Python script called giza which calculates the square of a given number.

```
giza.calc_square(number, verbosity)
```
Calculate the square of a given number.

Parameters

- **number** An integer number.
- **verbosity** An integer value for output verbosity.

Returns The square of number.

giza.**main**()

A small wrapper that is used for running as a CLI Script.

Examples:

```
$ giza 2
> 4$ giza -v 3
> 3^2 = 9$ giza -vv 4
> the square of 4 equals 16
```
### <span id="page-27-2"></span><span id="page-27-0"></span>**giza.tests**

### <span id="page-27-1"></span>**giza.tests.test\_giza**

giza.tests.test\_giza.**test\_calc\_square**()

Python Module Index

<span id="page-28-0"></span>g

giza, [23](#page-26-1) giza.tests, [24](#page-27-0) giza.tests.test\_giza, [24](#page-27-1)

### Index

## C

calc\_square() (in module giza), [23](#page-26-2)

### G

giza (module), [23](#page-26-2) giza.tests (module), [24](#page-27-2) giza.tests.test\_giza (module), [24](#page-27-2)

### M

main() (in module giza), [23](#page-26-2)

### T

test\_calc\_square() (in module giza.tests.test\_giza), [24](#page-27-2)